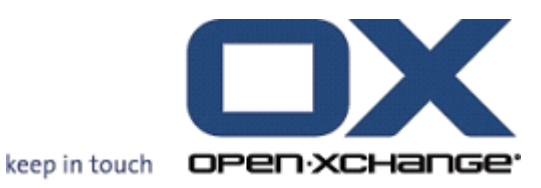

# **Open-Xchange Server OXtender for SyncML**

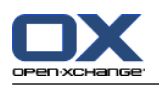

### **Open-Xchange Server: OXtender for SyncML**

Veröffentlicht Mittwoch, 29. August 2012 Version 6.20.7

Copyright © 2006-2012 OPEN-XCHANGE Inc. , Dieses Werk ist geistiges Eigentum der Open-Xchange Inc. , Das Werk darf als Ganzes oder auszugsweise kopiert werden, vorausgesetzt, dass dieser Copyright-Vermerk in jeder Kopie enthalten ist. Die in diesem Buch enthaltenen Informationen wurden mit größter Sorgfalt zusammengestellt. Fehlerhafte Angaben können jedoch nicht vollkommen ausgeschlossen werden. Die Open-Xchange Inc., die Autoren und die Übersetzer haften nicht für eventuelle Fehler und deren Folgen. Die in diesem Buch verwendeten Soft- und Hardwarebezeichnungen sind in der Regel auch eingetragene Warenzeichen; sie werden ohne Gewährleistung der freien Verwendbarkeit benutzt. Die Open-Xchange Inc. richtet sich im Wesentlichen nach den Schreibweisen der Hersteller. Die Wiedergabe von Waren- und Handelsnamen usw. in diesem Buch (auch ohne besondere Kennzeichnung) berechtigt nicht zu der Annahme, dass solche Namen (im Sinne der Warenzeichen und Markenschutz-Gesetzgebung) als frei zu betrachten sind.

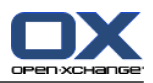

# Inhaltsverzeichnis

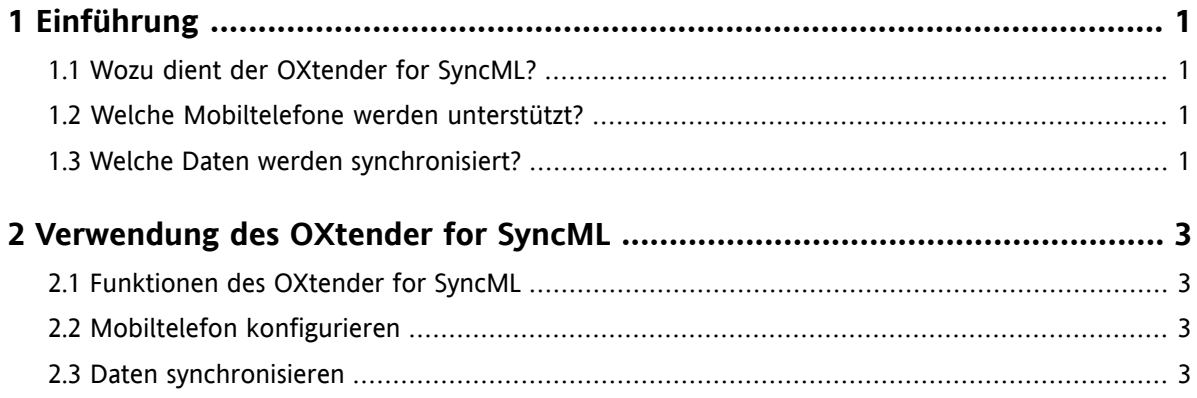

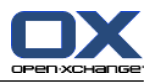

## <span id="page-4-1"></span><span id="page-4-0"></span>**Kapitel 1. Einführung**

#### **1.1. Wozu dient der OXtender for SyncML?**

Zunehmend möchten Anwender auch unterwegs auf Kontakte zugreifen. Dazu müssen diese Daten zwischen dem Groupware Server und dem Mobiltelefon synchronisiert werden.

Als Lösung bietet Open-Xchange den OXtender for SyncML, der sich durch folgende Eigenschaften auszeichnet:

- basiert auf dem Industriestandard SyncML
- synchronisiert automatisch Kontakte zwischen Ihrem Mobiltelefon und dem Open-Xchange Server

<span id="page-4-2"></span>**Hinweis:** Bitte beachten Sie, dass bei der Synchronisierung von Daten je nach Mobilfunk-Vertrag zusätzliche Mobilfunk-Kosten entstehen können. Nähere Auskünfte hierzu erhalten Sie von Ihrem Mobilfunk-Anbieter.

#### **1.2. Welche Mobiltelefone werden unterstützt?**

<span id="page-4-3"></span>Eine aktuelle Liste der getesteten Mobiltelefone finden Sie hier: [http://oxpedia.org/wiki/index.php?title=OXtender\\_for\\_SyncML\\_client\\_generic#Tested\\_clients](http://oxpedia.org/wiki/index.php?title=OXtender_for_SyncML_client_generic#Tested_clients).

Möglicherweise können weitere SyncML Mobiltelefone verwendet werden.

#### **1.3. Welche Daten werden synchronisiert?**

Der OXtender for SyncML synchronisiert Kontaktdaten zwischen Ihrem SyncML Mobiltelefon und dem Open-Xchange Server. Er unterstützt folgende Datenfelder:

- Anrede, Name, Vorname, Zweiter Vorname, Angezeigter Name, Namenszusatz
- E-Mail Adresse 1, -2 ,-3
- Firma, Abteilung
- Privatadresse
- Firmenadresse
- Mobiltelefon geschäftlich, -privat,
- Telefon geschäftlich, -geschäftlich 2
- Telefon privat, -privat 2
- Autotelefon, ISDN-Telefon, Pager
- Fax geschäftlich, -privat
- URL
- Geburtstag

**Hinweis:** Je nach Mobiltelefon werden möglicherweise einige Datenfelder nicht unterstützt.

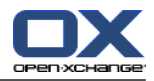

# <span id="page-6-1"></span><span id="page-6-0"></span>**Kapitel 2. Verwendung des OXtender for SyncML**

#### **2.1. Funktionen des OXtender for SyncML**

Der OXtender for SyncML bietet folgende Merkmale und Funktionen:

- Für die Synchronisation ist eine Internetverbindung zum Open-Xchange Server erforderlich. Je nach Mobiltelefon und Datentarif kann die Internetverbindung mit Hilfe von GPRS, UMTS oder WLAN hergestellt werden.
- Der OXtender for SyncML verwendet den SyncML Client, der auf Ihrem Mobiltelefon installiert ist.
- Synchronisiert werden die Kontakte, die sich in Ihrem persönlichen Kontaktordner auf dem Open-Xchange Server befinden, mit den Kontakten auf Ihrem Mobiltelefon. Synchronisiert wird in beide Richtungen.
- Die Synchronisation wird von Ihrem Mobiltelefon aus gestartet. Je nach Mobiltelefon kann die Synchronisation manuell gestartet oder durch ein Aktualisierungsintervall ausgelöst werden.

Um den OXtender for SyncML zu verwenden, müssen Sie folgende Aktionen auslösen:

- <span id="page-6-2"></span>▪ Mobiltelefon konfigurieren. Bevor Sie Daten synchronisieren können, müssen Sie Ihr Mobiltelefon für die Verwendung mit dem OXtender for SyncML konfigurieren.
- Daten synchronisieren. Diese Funktion rufen Sie auf Ihrem Mobiltelefon auf.

#### **2.2. Mobiltelefon konfigurieren**

Um Ihr Mobiltelefon für die Verwendung mit dem OXtender for SyncML zu konfigurieren, muss Ihr Mobiltelefon mit dem Internet verbunden sein.

Die Konfiguration wird je nach Mobiltelefon unterschiedlich durchgeführt. Informationen über die Durchführung der Konfiguration finden Sie in der Dokumentation Ihres Mobiltelefons. Bei Fragen kontaktieren Sie den Händler, bei dem Sie das Mobiltelefon erworben haben.

Um die Konfiguration auszuführen, benötigen Sie die folgenden Angaben:

- <span id="page-6-3"></span>▪ die Adresse des Servers: https://your-server.ox/usm-syncml
- Ihre Zugangsdaten zum Server (Benutzername, Passwort)
- den Namen der Kontakte-Datenbank: Contacts

#### **2.3. Daten synchronisieren**

Um Daten zu synchronisieren, rufen Sie auf Ihrem Mobiltelefon die entsprechende Funktion auf. Je nach Mobiltelefon und Mobilfunk-Anbieter kann sich diese Funktion im Menü Ihres Mobiltelefons an unterschiedlichen Stellen befinden. Mögliche Stellen sind:

- Im Hauptmenü in Form eines Icons
- In einem Untermenü des Menüs Verbindungen
- In einem Untermenü des Adressbuchs oder des Organizers

Bitte folgen Sie der Bedienungsanleitung Ihres Mobiltelefons.

**Hinweis:** Ein Kontakt-Datensatz des Open-Xchange Servers enthält möglicherweise Datenfelder, die von Ihrem Mobiltelefon nicht unterstützt werden.